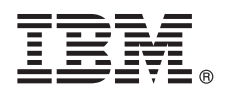

# **Schnelleinstieg**

*Dieser Leitfaden enthält eine Einführung in eine Standardinstallation.*

# **Produktübersicht**

IBM<sup>®</sup> InfoSphere Optim Query Workload Tuner for DB2 for Linux, UNIX, and Windows bietet erweiterte Funktionen zur Optimierung von Abfrageworkloads und einzelner SQL-Anweisungen, die unter DB2 for Linux, UNIX, and Windows ausgeführt werden.

#### **1 Schritt 1: Auf Software und Dokumentation zugreifen**

Dieses Produktangebot umfasst Folgendes:

- v *IBM InfoSphere Optim Query Workload Tuner for DB2 for Linux, UNIX, and Windows Version 3.1.1.0 für Client-Workstations mit Windows-Betriebssysteme* (DVD)
	- v *IBM InfoSphere Optim Query Workload Tuner for DB2 for Linux, UNIX, and Windows Version 3.1.1.0 für Client-Workstations mit Linux-Betriebssystemen* (DVD)
	- v *IBM InfoSphere Optim Query Workload Tuner for DB2 for Linux, UNIX, and Windows Version 3.1.1.0 Leitfaden für den Schnelleinstieg für mehrere Plattformen* (CD)

# $\odot$

#### **2 Schritt 2: Basisarchitektur prüfen**

Inhalt der Produkt-DVD und des Pakets, das Sie von IBM Passport Advantage herunterladen können:

- v Vollständiger IBM Data Studio-Client Version 3.1.1 (Client-Software zum Optimieren von SQL-Anweisungen und Abfrageworkloads)
- v IBM InfoSphere Optim Query Workload Tuner for DB2 for Linux, UNIX, and Windows License Activation Kit Version 3.1.1.0

Installieren Sie diese beiden Komponenten auf der Workstation, die Sie beim Optimieren von SQL-Anweisungen und Abfrageworkloads verwenden wollen, die unter DB2 for Linux, UNIX, and Windows ausgeführt werden. Beide Komponenten sind auf der Produkt-DVD enthalten.

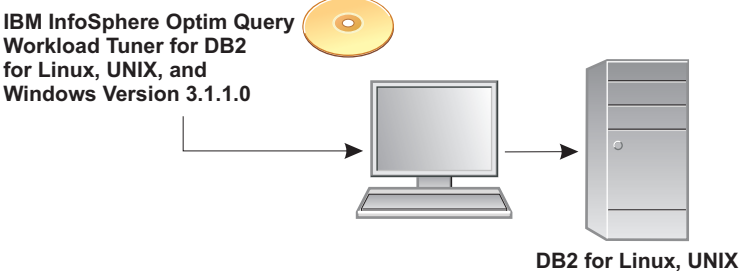

**and Windows**

Wenn Sie mit dem vollständigen IBM Data Studio-Client Version 3.1.1 eine Verbindung zu einer Datenbank mit DB2 for Linux, UNIX, and Windows herstellen und versuchen, die Datenbank für Optimierungsaktivitäten zu konfigurieren, prüft der Client, ob eine Lizenz für InfoSphere Optim Query Workload Tuner für diese Datenbank aktiv ist. Wenn für die Datenbank keine Lizenz aktiv ist, prüft der Client, ob Sie das Lizenzaktivierungskit auf Ihrer Workstation installiert haben.

Wenn dieses Lizenzaktivierungskit installiert ist, aktiviert der Client eine Lizenz für InfoSphere Optim Query Workload Tuner für die Datenbank. Ab diesem Zeitpunkt kann jeder Benutzer, der die Verbindung zu dieser Datenbank über den vollständigen Client oder den Verwaltungsclient von IBM Data Studio Version 3.1.1 herstellt, den vollständigen Satz der Optimierungsfeatures von InfoSphere Optim Query Workload Tuner verwenden.

Wenn das Lizenzaktivierungskit nicht auf Ihrer Workstation installiert ist, aktiviert der Client keine Lizenz für die Datenbank. Sie oder andere Benutzer, die die Verbindung zu dieser Datenbank über die Data Studio-Clients herstellen, können ausschließlich die gebührenfreien Optimierungsfeatures für die Optimierung von SQL-Anweisungen verwenden, die für diese Datenbank ausgeführt werden. Die gebührenfreien Features sind eine Untergruppe der Features von InfoSphere Optim Query Workload Tuner.

# **3 Schritt 3: Hardware- und Systemkonfiguration prüfen**

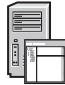

 $\odot$ 

Ausführliche Informationen finden Sie im Dokument mit den Systemanforderungen für InfoSphere Optim Query Workload Tuner:

<http://www.ibm.com/support/docview.wss?uid=swg27024147>

#### **4 Schritt 4: Software auf Ihrer Workstation installieren**

- 1. Klicken Sie auf der Produkt-DVD oder im extrahierten Inhalt der komprimierten Datei, die Sie möglicherweise von IBM Passport Advantage heruntergeladen haben, auf die entsprechende Datei für Ihr Betriebssystem.
	- v Unter Windows-Betriebssystemen (32 Bit): setup.exe
	- Unter Windows-Betriebssystemen (64 Bit): setup64.exe
	- Unter Linux-Betriebssystemen: setup
	- 2. Wählen Sie im Launchpad **Produkt installieren** aus und dann den Typ der durchzuführenden Installation aus.
	- 3. Wählen Sie auf der Seite **Pakete auswählen** des Assistenten beide Pakete aus.
	- 4. Geben Sie auf der Seite **Installationspakete** die entsprechende Paketgruppe an:
		- v Wenn Sie den InfoSphere Optim Query Tuner-Client Version 3.1 oder den vollständigen IBM Data Studio-Client Version 3.1 installiert haben und ein Upgrade auf den vollständigen IBM Data Studio-Client Version 3.1.1 durchführen wollen, wählen Sie die Paketgruppe aus, die das Produkt enthält, das Sie ersetzen wollen. Der Assistent deinstalliert dieses Produkt, bevor der vollständige IBM Data Studio-Client Version 3.1.1 installiert wird. Beide können sich in verschiedenen Paketgruppen oder in derselben Paketgruppe befinden. Wenn die Clients sich in verschiedenen Paketgruppen befinden, wählen Sie eine der Paketgruppen aus. Der Assistent deinstalliert den Client in der anderen Paketgruppe nicht.
		- v Wenn der InfoSphere Optim Query Tuner-Client Version 3.1 oder der vollständige IBM Data Studio-Client Version 3.1 nicht installiert sind, erstellen Sie eine neue Paketgruppe.
	- 5. Führen Sie die restlichen Schritte im Assistenten aus.

# **5 Schritt 5: Datenbank konfigurieren und Produktlizenz aktivieren**

Nach der Installation des vollständigen Data Studio-Clients müssen Sie mit dem vollständigen Data Studio-Client die Produktlizenz aktivieren und Ihre Datenbank mit DB2 for Linux, UNIX, and Windows konfigurieren, bevor Sie Optimierungsaufgaben über Ihre Workstation ausführen können. Wenn Sie DB2 for Linux, UNIX, and Windows Version 9.7 auf einer beliebigen Fixpackstufe verwenden, müssen Sie den Befehl db2updv97 über eine DB2-Befehlszeile ausführen, wenn Sie dies noch nicht getan haben. Informationen zu diesem Befehl finden Sie unter

[http://publib.boulder.ibm.com/infocenter/db2luw/v9r7/topic/com.ibm.db2.luw.admin.cmd.doc/doc/r0054449.html.](http://publib.boulder.ibm.com/infocenter/db2luw/v9r7/topic/com.ibm.db2.luw.admin.cmd.doc/doc/r0054449.html)

Führen Sie die folgenden Schritte aus, um die Datenbank zu konfigurieren:

- 1. Wechseln Sie im vollständigen Data Studio-Client zum Datenquellenexplorer und stellen Sie die Verbindung zur Datenbank her.
- 2. Erweitern Sie die Verbindung, klicken Sie mit der rechten Maustaste auf die Datenbank und wählen Sie **Analysieren und optimieren > Für Optimierung konfigurieren > Geführte Konfiguration** aus. In einer Nachricht wird angezeigt, ob die Lizenzaktivierung und die Konfiguration erfolgreich waren.

Wenn Sie Probleme beheben müssen, klicken Sie mit der rechten Maustaste auf die Datenbank und wählen Sie **Analysieren und optimieren > Für Optimierung konfigurieren > Erweiterte Konfiguration und Zugriffsrechtsverwaltung** aus.

#### **6 Schritt 6: Optimierung von SQL-Anweisungen und Abfrageworkloads starten**

Klicken Sie im Datenquellenexplorer im vollständigen Client oder im Verwaltungsclient von IBM Data Studio mit der rechten Maustaste auf die Datenbank und wählen Sie **Analysieren und optimieren > Optimierung starten** aus.

#### **Installations- und Konfigurationsanweisungen lesen**

**?** Informationen zum vollständigen Satz von Optionen für die Installation und Konfiguration des Produkts finden Sie unter [http://publib.boulder.ibm.com/infocenter/dstudio/v3r1/topic/com.ibm.datatools.qrytune.installconfig.doc/topics/](http://publib.boulder.ibm.com/infocenter/dstudio/v3r1/topic/com.ibm.datatools.qrytune.installconfig.doc/topics/installconfig.html) [installconfig.html.](http://publib.boulder.ibm.com/infocenter/dstudio/v3r1/topic/com.ibm.datatools.qrytune.installconfig.doc/topics/installconfig.html)

#### **Weitere Informationen**

**?** Weitere Informationen finden Sie in der Literaturübersicht für dieses Produkt unter

[http://www.ibm.com/developerworks/data/roadmaps/roadmap\\_ioqt\\_ioqwt\\_311.html.](http://www.ibm.com/developerworks/data/roadmaps/roadmap_ioqt_ioqwt_311.html)

IBM InfoSphere Optim Query Workload Tuner Version 3.1.1 Lizenziertes Material - Eigentum von IBM. © Copyright IBM Corp. 2012. Alle Rechte vorbehalten. IBM, das IBM Logo, AIX, DB2 und Passport Advantage sind Marken oder eingetragene Marken der International Business Machines Corporation in den USA und/oder anderen Ländern. Linux ist eine eingetragene Marke von Linus Torvalds in den USA und/oder anderen Ländern. Microsoft, Windows, Windows NT und das Windows-Logo sind Marken der Microsoft Corporation in den USA und/oder anderen Ländern. UNIX ist eine eingetragene Marke von The Open Group in den USA und anderen Ländern. Weitere Unternehmens-, Produkt- oder Servicenamen können Marken anderer Hersteller sein.

Teilenummer: CI657ML

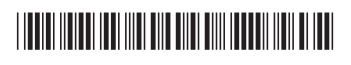